Fehler 500: JTAPI-Triggerseite generiert eine Ausnahme, nachdem die CTI-Routenpunkt-Verzeichnisnummer geändert wurde. J.

### Inhalt

[Einführung](#page-0-0) [Voraussetzungen](#page-0-1) [Anforderungen](#page-0-2) [Verwendete Komponenten](#page-0-3) [Konventionen](#page-0-4) [Problem](#page-1-0) [Auflösung](#page-3-0) [Zugehörige Informationen](#page-4-0)

### <span id="page-0-0"></span>**Einführung**

Dieses Dokument beschreibt einen Grund, warum auf der Triggerseite für die Java Telefony Application Programming Interface (JTAPI) ein Fehler 500 angezeigt wird, nachdem der JTAPI-Trigger auf einen neuen CTI-Routing-Punkt umgeschaltet wurde und eine Lösung in einer Cisco IP Contact Center (IPCC) Express Edition-Umgebung bietet.

### <span id="page-0-1"></span>**Voraussetzungen**

#### <span id="page-0-2"></span>Anforderungen

Cisco empfiehlt, über Kenntnisse in folgenden Bereichen zu verfügen:

- Cisco CallManager
- Cisco Customer Response Solutions (CRS)

#### <span id="page-0-3"></span>Verwendete Komponenten

Die Informationen in diesem Dokument basieren auf Cisco CRS Version 3.1(1).

Die Informationen in diesem Dokument wurden von den Geräten in einer bestimmten Laborumgebung erstellt. Alle in diesem Dokument verwendeten Geräte haben mit einer leeren (Standard-)Konfiguration begonnen. Wenn Ihr Netzwerk in Betrieb ist, stellen Sie sicher, dass Sie die potenziellen Auswirkungen eines Befehls verstehen.

#### <span id="page-0-4"></span>Konventionen

Weitere Informationen zu Dokumentkonventionen finden Sie unter [Cisco Technical Tips](//www.cisco.com/en/US/tech/tk801/tk36/technologies_tech_note09186a0080121ac5.shtml) [Conventions](//www.cisco.com/en/US/tech/tk801/tk36/technologies_tech_note09186a0080121ac5.shtml) (Technische Tipps zu Konventionen von Cisco).

### <span id="page-1-0"></span>Problem

Einer der JTAPI-Trigger für eine bestimmte Anwendung wird in eine neue CTI-Routenpunkt-Verzeichnisnummer geändert. Wenn Sie auf die neue JTAPI klicken: 8000 Trigger auf der Seite Cisco Script Application (Cisco Skriptanwendung) für diese Anwendung. Wie dieses Fenster zeigt, sollte die Seite "JTAPI Trigger Configuration" (JTAPI-Triggerkonfiguration) in einem normalen Arbeitszustand angezeigt werden. Die Nummer 8000 steht für die neue Verzeichnisnummer des CTI (Computer Telefony Interface)-Routingpunkts.

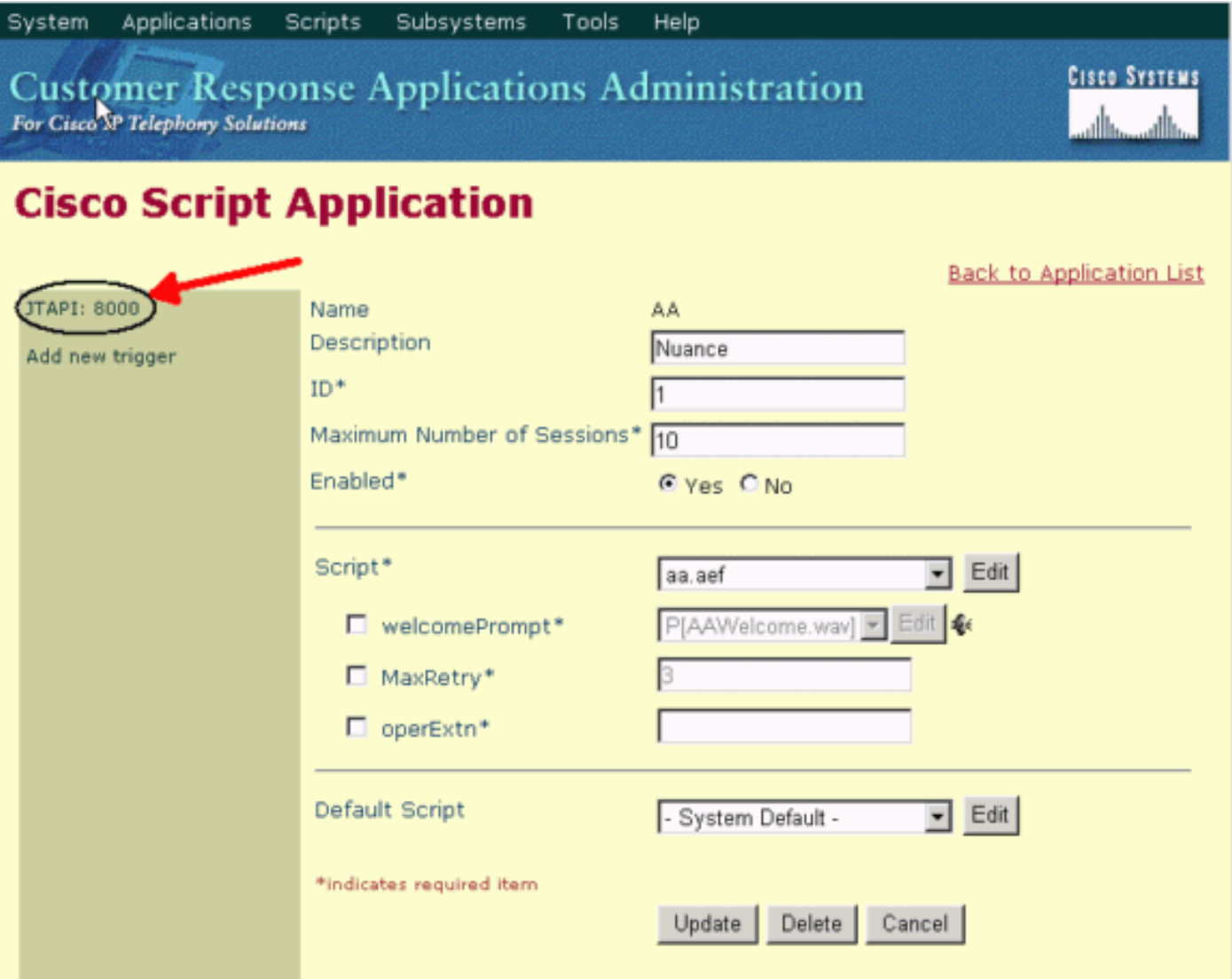

Anstelle dieses Images wird jedoch der Fehler 500 auf der Seite "JTAPI Trigger Configuration" angezeigt, wie in diesem Fenster Folgendes angezeigt wird:

# **JTAPI Trigger Configuration**

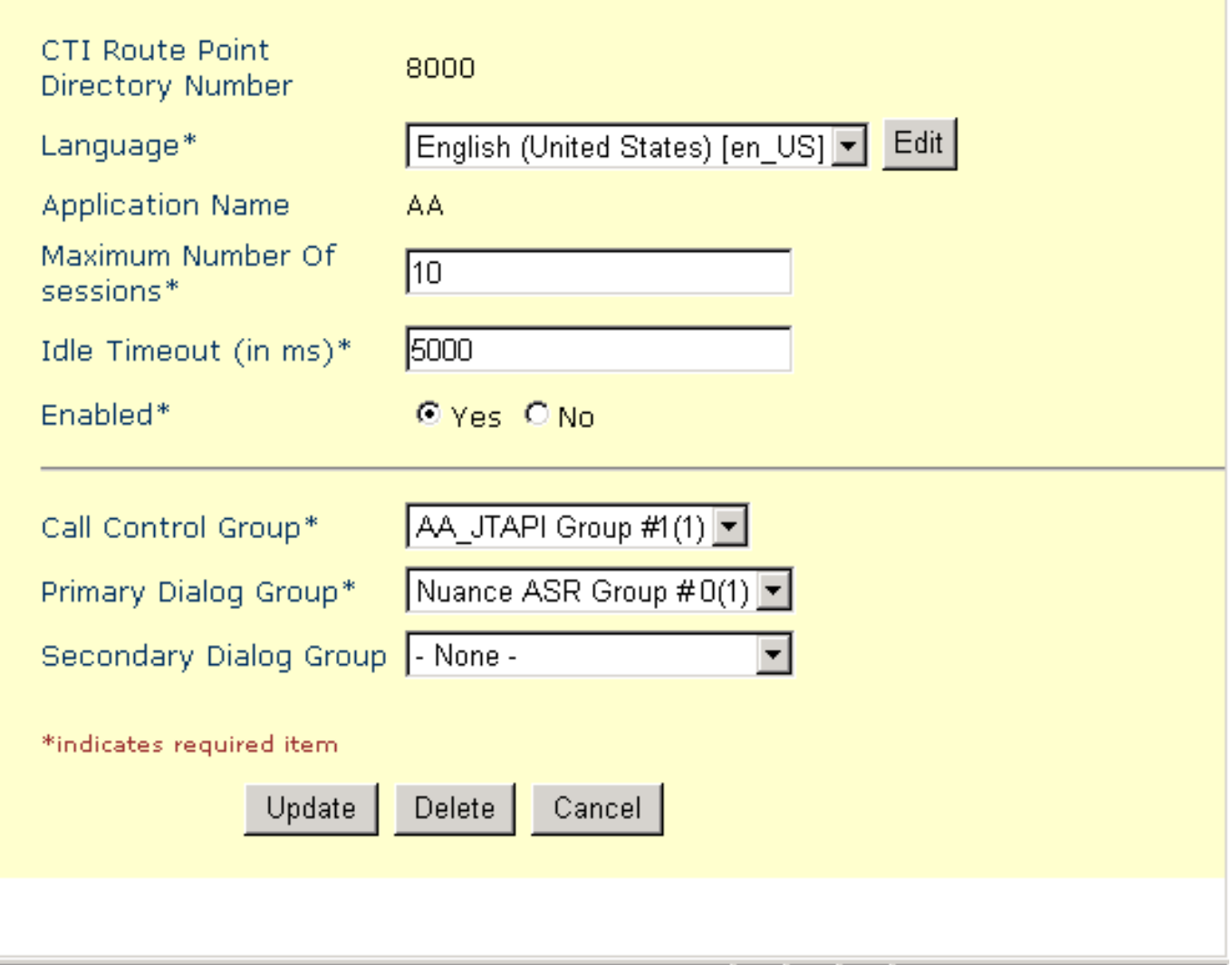

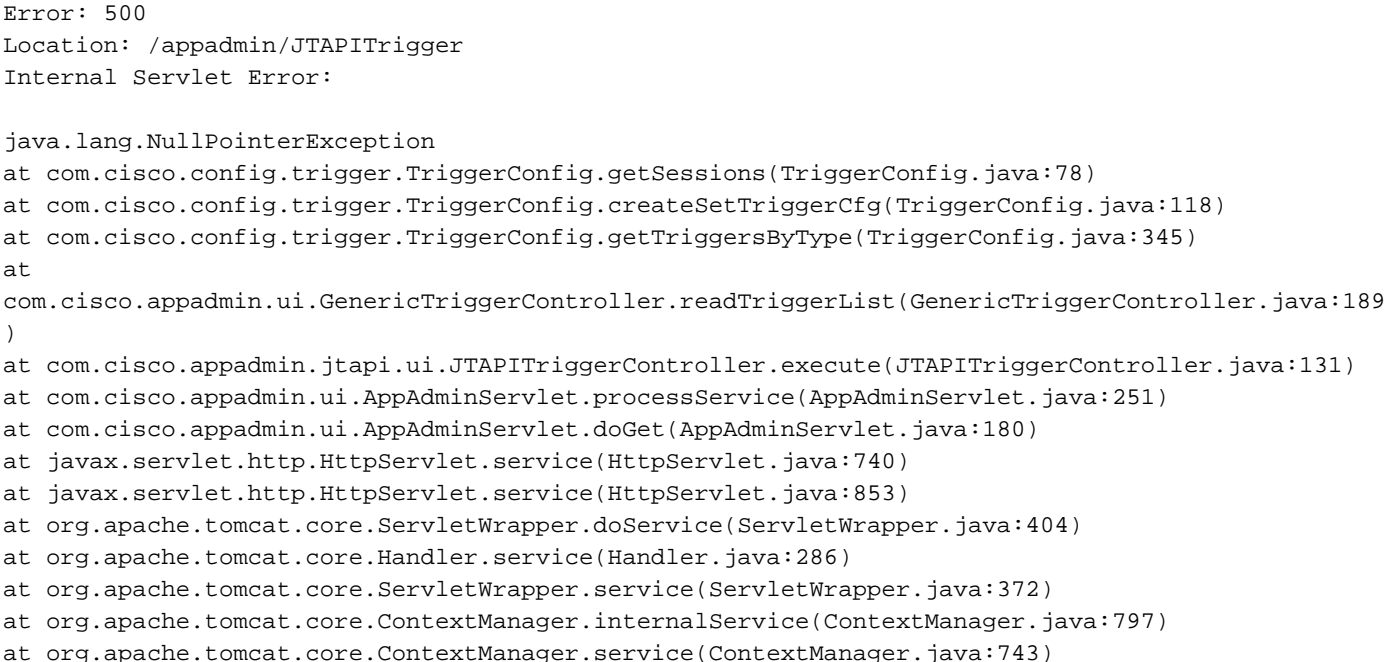

```
at
org.apache.tomcat.service.connector.Ajp12ConnectionHandler.processConnection(Ajp12ConnectionHand
ler.
java:166)
at org.apache.tomcat.service.TcpWorkerThread.runIt(PoolTcpEndpoint.java:416)
at org.apache.tomcat.util.ThreadPool$ControlRunnable.run(ThreadPool.java:498)
at java.lang.Thread.run(Unknown Source)
```
## <span id="page-3-0"></span>**Auflösung**

Das Problem wird durch einen beschädigten JTAPI-Trigger-Eintrag im Rechenzentrumsverzeichnis verursacht. Wenn der Benutzer dieser spezifischen Anwendung als JTAPI-Trigger eine neue CTI-Routenpunkt-Verzeichnisnummer zuweist, bleibt der alte beschädigte ersetzt JTAPI-Trigger für diese Anwendung im DC-Verzeichnis.

Die Problemumgehung besteht darin, den beschädigten alten JTAPI-Trigger zu löschen. Gehen Sie wie folgt vor:

- 1. Melden Sie sich beim DC-Verzeichnis im Cisco CallManager (Publisher) an.
- 2. Rufen Sie die Cisco Website auf, und wählen Sie CCN-Anwendungen > Konfigurationen > Profile > ccnwfapp > Trigger > JTAPI

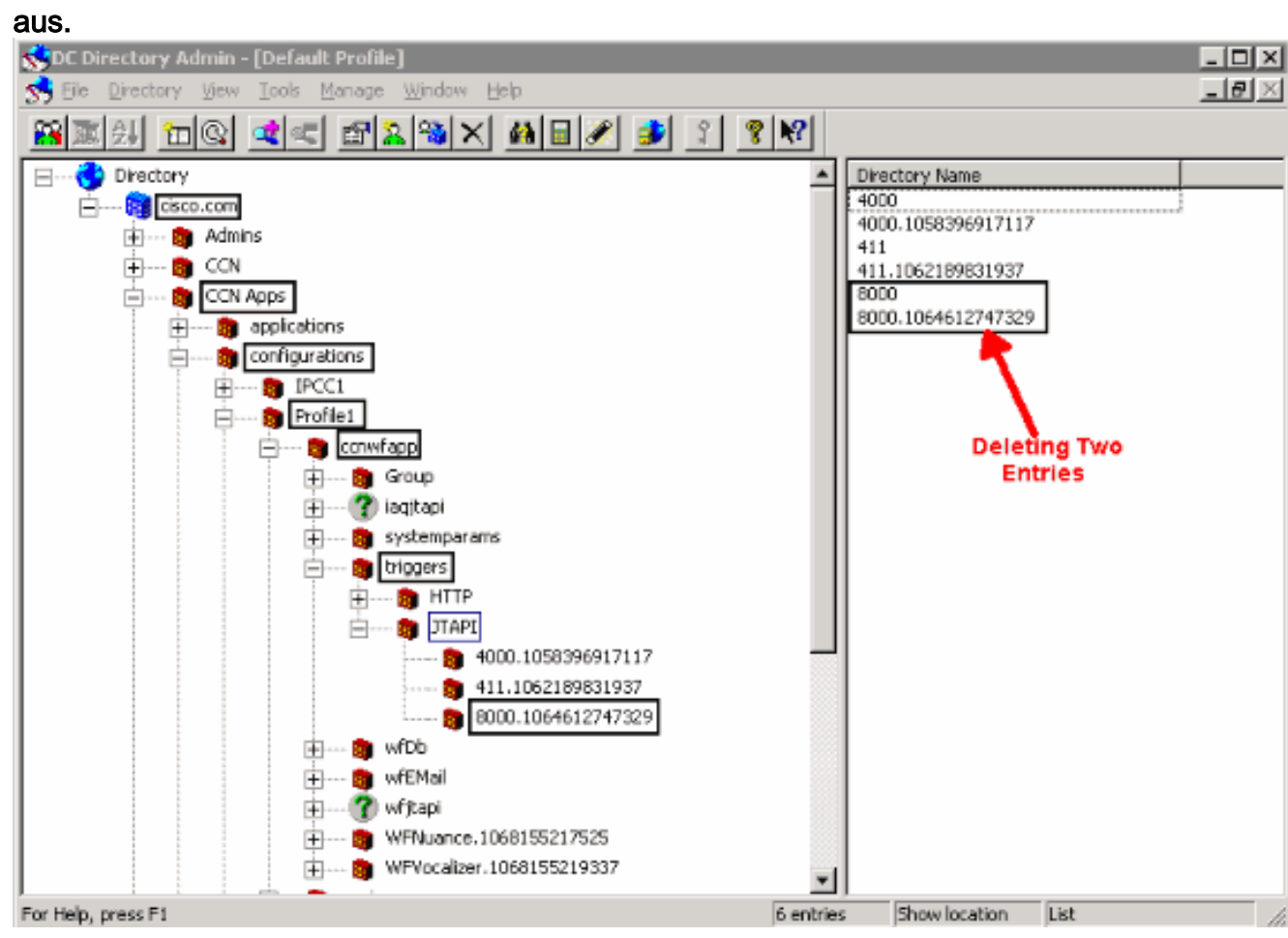

- 3. Klicken Sie mit der rechten Maustaste auf den alten JTAPI-Trigger, und wählen Sie **Löschen** aus.
- 4. Starten Sie den Cisco CTIManager-Dienst auf der Seite "CallManager Service Activation" (Aktivierung des CallManager-Service) neu.

Nachdem der alte JTAPI-Trigger gelöscht wurde, wird die Seite "JTAPI Trigger Configuration" als normal angezeigt.

# <span id="page-4-0"></span>Zugehörige Informationen

• [Technischer Support und Dokumentation - Cisco Systems](//www.cisco.com/cisco/web/support/index.html?referring_site=bodynav)